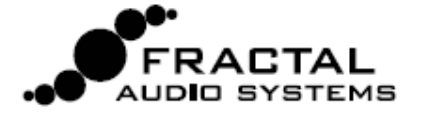

**Axe-Fx II Tone Match Mini Manual** 

Il blocco Tone Match modifica il suono di un preset dell'Axe-Fx per renderlo simile ad un segnale di riferimento quale una registrazione o il suono di un amplificatore raccolto da un microfono. Il risultato può essere salvato con il preset con cui è stato creato o esportato come User Cab IR per essere utilizzato in altri presets. Nei presets che fanno uso del Tone Match tutti i parametri dei blocchi amp ed effetti sono completamente editabili.

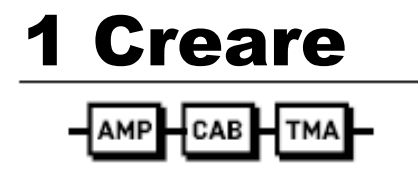

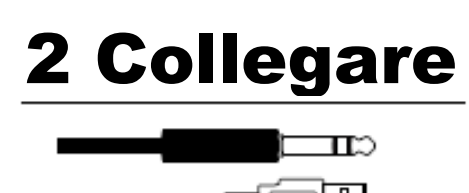

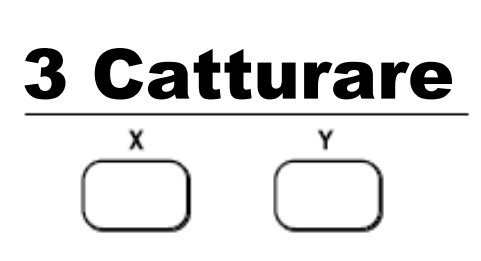

Utilizzate il vostro Axe-Fx II per **creare un preset di partenza** ragionevolmente simile al suono desiderato. Utilizzate lo stesso amplificatore o uno simile e provate a settare i controlli dei toni, drive e gain. Quando effettuate il matching di un ampli reale è raccomandabile prima creare un impulso IR della sua cassa. Ricordatevi di includere nella catena il blocco Tono Match che dovrebbe normalmente sostituire o essere posto dopo il blocco CAB.

Collegate il vostro **segnale di riferimento** all'Axe-Fx II e configurate il blocco Tone Match affinché riceva il corretto input. Qualità, durata e contenuto della fonte sono tutte egualmente importanti. E' raccomandabile utilizzare una registrazione di alta qualità in cui il suono che state cercando sia isolato dagli altri strumenti, voci o rumore eccessivo oppure utilizzate il segnale di un ampli raccolto da un microfono/preamplificatore.

Quando siete pronti premete il pulsante "X" sul pannello frontale per catturare un campione del suono di riferimento (premete X di nuovo per fermare l'operazione). Di seguito il blocco Tone Match ha la necessità di "sentire" il suono del preset di partenza, quindi suonate la vostra chitarra collegata all'Axe-Fx II e premete "Y" per catturare il segnale "locale". Utenti avanzati potranno creare dei toni di test o creare connessioni per catturare entrambi i suoni (di riferimento e di partenza) al medesimo tempo.

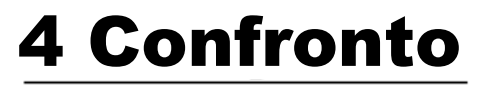

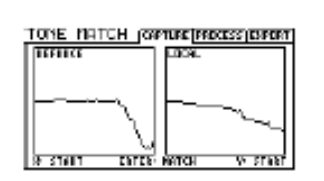

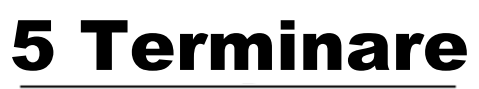

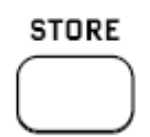

Quando la cattura sarà completata, vedrete nel display due diagrammi che mostrano le due frequenze poste fianco a fianco. Premete ENTER sull'Axe-Fx II per creare il tono finale. Sarete in grado di sentire il risultato all'istante suonando con la

Ora rifinite il tono ottenuto e salvate. La pagina "Process" del blocco Tone Match ha dei parametri editabili oppure potrete regolare altri blocchi a piacere. Quando premete STORE il Tone Match è salvato direttamente nel preset da cui può essere anche esportato e condiviso come ogni altra componente. In alternativa potete anche esportarne i dati in una delle posizioni di memoria User Cab.

vostra chitarra collegata all'Axe-Fx II.

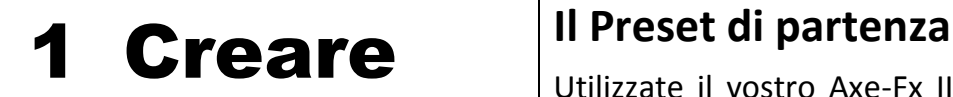

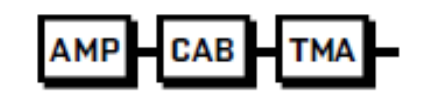

Utilizzate il vostro Axe-Fx II per creare un **preset di partenza**. Partite da un ampli e una cassa simili a quelli del suono che cercate, impostate i controlli dei toni in modo correto e regolate la quantità di Drive/Gain. Quanto più questo suono sarà simile al suono cercato maggiore sarà la resa del Tone Match, ma non siate ossessivi perchè tenete presente che il Tone Match è pensato per compensare la vostra mancanza nella definizione del suono.

Ricordate di inserire il blocco Tone Match. Posizionatelo nella cartena di blocchi dove volete venga processato il suono. Potete usarlo per sostituire il blocco CAB o in aggiunta a quest'ultimo (vedi di seguito). Se avete un IR della cassa reale che volete ottenere, utilizzarlo nella catena ha perfettamente senso.

### **Utilizzare il blocco CAB o non utilizzarlo?**

Il blocco Tone Match può essere utilizzato al posto o in aggiunta al blocco CAB. Le seguenti linee guida generali possono essere utili ma vi segnaliamo che è possibile ottenere ottimi risultati sia con che senza il blocco CAB.

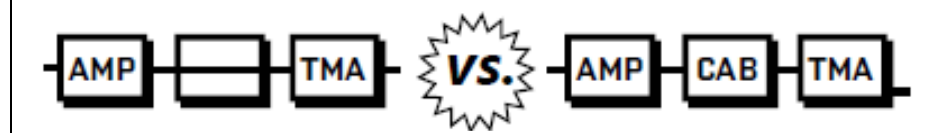

Utilizzare il blocco Tone Match al posto del CAB quando non potete trovare o creare un IR della cassa utilizzata per la registrazione

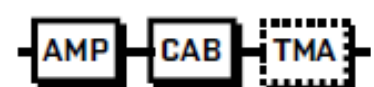

NOTA: durante la creazione del preset di partenza usate una cassa simile (ricordatevi di rimuoverla o bypassarla durante la successiva cattura del segnale "locale".

Quando cercate di ottenere il suono di un ampli reale i migliori risultati si ottengono usando un IR della sua cassa.

Fate riferimento al manuale dell'Axe-Fx II per come creare i vostri IRs.

Nel vostro preset di partenza caricate l'IR in un blocco CAB e utilizzate il corretto ampli o uno simile. Mantenete il blocco CAB attivo durante la cattura.

## **Togliete gli effetti**

In generale, il preset di partenza non dovrebbe avere alcun effetto prima del blocco Tone Match. Potrete in seguito aggiungerli ma prima di fare un Tone Matching è meglio bypassarli.

L'eccezione potrebbe essere data dai blocchi DRIVE o EQ quando questi sono necessari affinché il preset iniziale suoni in modo simile al risultato ricercato. Gli effetti dopo il blocco Tone Match vanno bene ma è preferibile mantenerli disattivati fino a dopo la cattura.

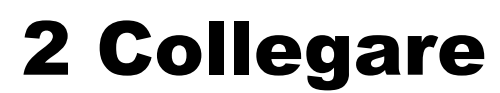

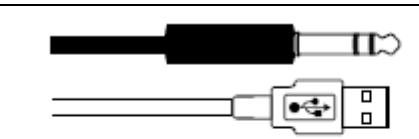

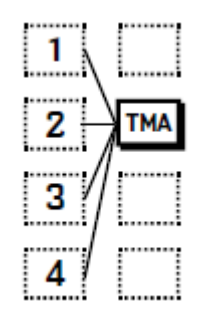

## **Impostare l'input del segnale di riferimento**

Affinché il Tone Match funzioni è necessario dapprima "catturare" due brevi campioni sia del segnale di "riferimento" che di quello generato dal preset creato in precedenza che chiameremo "locale".

Il **segnale di riferimento** raggiunge il blocco attraverso uno dei 9 diversi input selezionabili. Questo vi permette di creare un workflow che meglio soddisfa i vostri bisogni. In relazione alla struttura del vostro preset selezionate l'input "REFERENCE SOURCE" appropriato nella pagina PROCESS del menù di edit del blocco Tone Match. Sono disponibili:

**Row 1-4**: seleziona qualsiasi blocco nella colonna alla sinistra del blocco Tone Match. L'uso di questa opzione implica che il vostro segnale di riferimento sia indirizzato sulla griglia fino al blocco Tone Match. A meno di rari casi è preferibile utilizzare gli altri input diretti di seguito riportati.

**Input 1-2**: selezionando questa opzione si ignora in pratica la griglia e (invisibilmente) il segnale arriva direttamente al blocco Tone Match. "INPUT 2 " è la miglior scelta nel caso il tono di riferimento sia l'uscita analogica di un computer o il segnale di un mixer/microfono collegato direttamente all'ingresso 1/4'' sul retro dell'Axe-Fx II.

**Block L-R**: l'utilizzo dell'ingresso destro o sinistro del blocco Tone Match dipende dal fatto che il segnale di riferimento sia indirizzato sulla griglia nel corretto ingresso. Come per l'opzione "Row 1-4" questa è una soluzione rara.

**USB**: forse la soluzione migliore per inviare il segnale di riferimento al blocco Tone Match. Non avete la necessità di fare alcuna impostazione particolare nei parametri I/O per utilizzare questa opzione. Semplicemente eseguite il file dal vostro computer nel primo output USB disponibile dell'Axe-Fx II. In tutti i casi, il blocco Tone Match somma i segnali stereo L+R.

### **Impostare i livelli corretti**

E' importante che il segnale di riferimento raggiunga il blocco Tone Match con un livello appropriato. Potete utilizzare l'indicatore a LED sul pannello frontale e i parametri del menu I/O Audio:Input per monitorare e controllare i livelli INPUT 1 o INPUT 2. Gli indicatori e le regolazioni dell'applicazione audio utilizzata sul vostro computer possono aiutarvi a verificare che i livelli in uscita alla porta USB siano appropriati.

# 3 Catturare **Qualità e Quantità Innanzitutto**

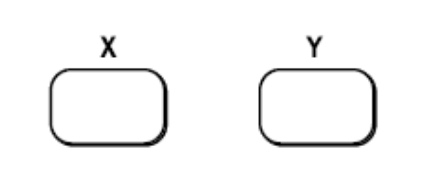

Il Tone Match da il meglio di se quando vengono utilizzati segnali di alta qualità sufficienti a rappresentare l'intero range tonale della sorgente.

**Formato**: se il segnale di riferimento è una registrazione, i formati lossless (WAV, ecc.) sono superiori a quelli lossy (MP3, YouTube, ecc.)

**Produzioni di valore**: naturalmente, è meglio iniziare con qualcosa che suona bene. Una registrazione pessima di un ottimo amplificatore non lo è!

**Isolamento**: l'utilizzo di tracce semplici, isolate. di sola chitarra è essenziale poiché strumenti, voci o rumori aggiuntivi (oltre ad alcuni effetti) introducono frequenze non desiderate che "contaminano" il Tone Match.

**Range**: l'obiettivo è garantire l'intero range tonale della sorgente. Dieci secondi di accordi e linee diverse rappresentano meglio la risposta di un amplificare rispetto a sessanta secondi di note alte e con sustain.

**Durata**: di default il processo di cattura dura in media circa 10 secondi. Per impostare una durata media maggiore o minore, agite sul **Average Time** nella pagina PROCESS del menù edit del blocco Tone Match. La finestra temporale di cattura è circa 4/5 volte questo valore in secondi - sufficienti al Tone Match per "sentire" ciò che serve. Se il grafico della frequenza risulta piatto prima che voi premiate stop, il valore impostato è troppo breve. Impostandolo al massimo attiverete una funzione di "peak old" in cui il valore massimo viene usato come limite al posto della media.

**Mono**: Il blocco Tone Match analizza solamente segnali monofonici. Utilizzate le impostazioni dei parametri REFERENCE CHAN e LOCAL CHAN nella pagina PROCESS del menu di edit del blocco Tone Match per impostare come verrà gestito il segnale in ingresso (L, R, L+R SUM).

### **Catturare entrambi i segnali**

Il processo di cattura è semplice. Aprite il menù di edit del blocco Tone Match e andate alla pagina CAPTURE. Quando siete pronti premete il tasto "X" sul pannello frontale per iniziare a catturare il **segnale di riferimento** e lasciate proseguire la cattura. Vedrete formarsi lo spettro sonoro man mano che l'analisi del segnale in ingresso prosegue. Per fermare la cattura premete nuovamente "X". Evitate una presenza eccessiva di silenzio premendo start/stop non appena la sorgente inizia/termina.

Ripetete il processo per il segnale "locale" utilizzando il tasto "Y" per iniziare e fermare. Ricordatevi che se intendete utilizzare il blocco Tone Match per sostituire il blocco CAB dovrete bypassare quest'ultimo durante la cattura del segnale "Locale". Suonate la vostra chitarra per generare il segnale che verrà analizzato. L'ideale è eseguire gli stessi accordi o frasi presenti nel segnale di riferimento. Utenti esperti potranno utilizzare inoltre il blocco SYNTH per generare toni di prova - white o pink noise o swept sine waves - per ottenere materiale omogeneo sia per i segnali di riferimento che per quello "locale".

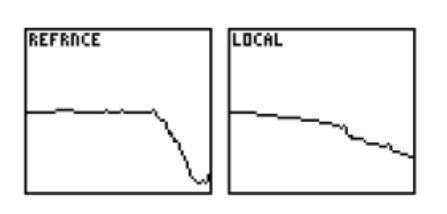

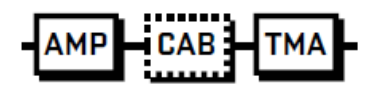

# **4 Confronto Correlare il tono**

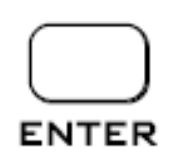

Una volta completate le catture, dovreste vedere nel display due grafici che rappresentano lo spettro sonoro di ciascuno dei segnali.

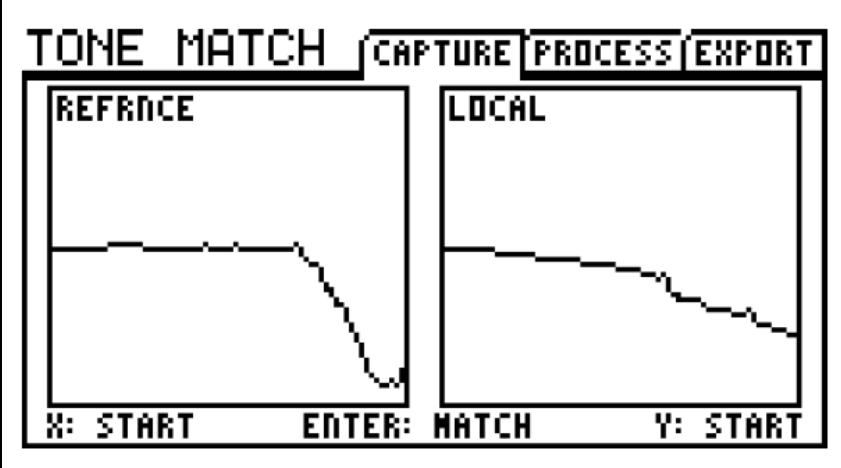

Per creare il Tone Match, premete ENTER. Tornate alla pagina PROCESS del menù edit del blocco Tone Match per vedere il risultato del vostro lavoro rappresentato come grafico di frequenza.

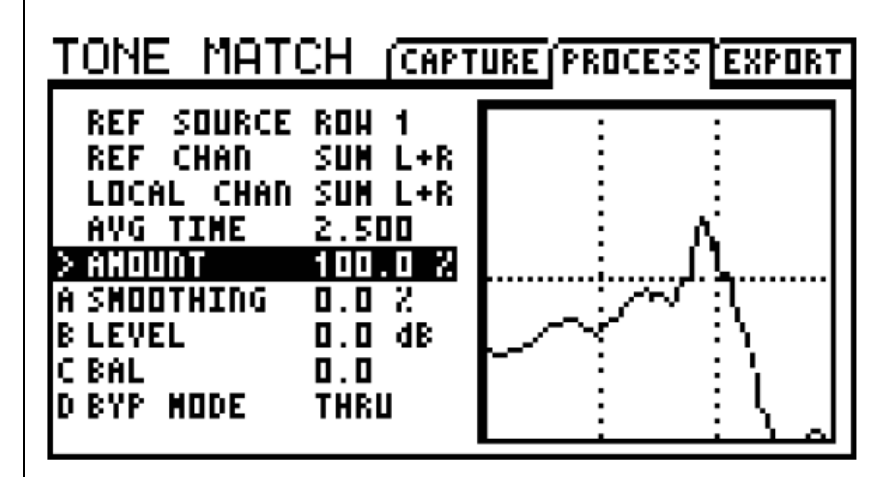

Potrete ascoltare immediatamente il risultato. Se siete soddisfatti, fate eventualmente ulteriori regolazioni e salvate per completare il processo (vedi **punto 5**). Altrimenti, tornate al processo di cattura e provate di nuovo.

## **Ascoltare le Differenze**

Il nostro udito è più sensibile ad alcune frequenze rispetto ad altre e volumi diversi cambiano la nostra percezione delle caratteristiche tonali del suono. Quando si ascolta il suono ottenuto dopo un processo di Tone Matching, o quando facciamo altre regolazioni, ricordiamoci che anche piccole variazioni nel livello possono avere un notevole impatto su quanto verrà percepito. Inoltre, siate sicuri di verificare il vostro "risultato" a livelli "da concerto" se possibile, l'ideale sarebbe in un mix con altri strumenti/voci.

# 5 Terminare **Ultime Regolazioni e Salvataggio**

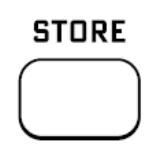

Il blocco Tone Match possiede due parametri per consentirvi un fine tuning del suono ottenuto. Questi sono presenti nella pagina PROCESS del menù di edit del blocco.

**Amount**: introduce un fattore di scala sull'effetto dato dal Tone Match che va da 0 a 100%. Utilizzatelo per controllare la quantità di effetto applicata.

**Smoothing**: questo parametro media "intelligentemente" la curva per frequenza al fine di distribuire uniformemente l'effetto del Tone Match su tutte le ottave. Innanzitutto armonizza eventuali increspature presenti e in seconda battuta agisce su gran parte dei picchi.

**Level, Balance** e **Bypass Mode** agiscono esattamente come in tutti gli altri blocchi.

Infine dovete salvare. Quando lo fate (premendo STORE... ENTER... ENTER) il risultato del Tone Match viene salvato all'interno del preset - un sistema perfetto per l'utilizzo successivo. Potrete, infatti, editarlo, spostarlo, esportarlo, condividerlo online o farne qualsiasi cosa vogliate.

Lo scopo del Tone Matching è quello di fornire un mezzo per la riproduzione fedele di qualsiasi tono di chitarra senza ricorrere ad una programmazione intensa. Detto questo, anche dopo che avrete realizzato un suono di cui siete completamente soddisfatti potrete sempre disporre della flessibilità che l'Axe-Fx vi mette a disposizione. Di sicuro, uno dei migliori aspetti del Tone Match è che non è qualcosa di statico e definitivo.

Potete regolare il tono dell'amplificatore, il drive o le dinamiche, modificarlo in modo che sia ben inserito nel mix complessivo, aggiungere effetti o creare nuove configurazioni.

## **Esportare i Risultati**

In ultimo, i risultati del Tone Matching possono essere esportati per essere utilizzati come User Cab IRs. La pagina EXPORT del menù di edit del blocco Tone Match vi permette di selezionare la destinazione, rinominare e salvare il file ottenuto.

Questa funzione vi consente, ad esempio, di utilizzare più risultati del Tone Matching all'interno di un singolo preset caricandoli in blocchi CAB al posto di utilizzare un blocco Tone Match, oppure sfruttare gli altri parametri presenti solamente nel blocco CAB (air, room, delay, ecc.)

# 6 Contesto **Oltre il suono**

A volte la ricerca può sembrare un risultato essa stessa. Fractal Audio Systems ha creato Tone Match per rendere più semplice "ottenere quel suono", ma anche per puntare ad un fine ultimo: la musica. Riprodurre un suono è grandioso ma con la tecnologia avanzata il detto "il tono è nelle mani" non è mai stato così attuale. Ora che avete creato un preset, pensate a fare un passo indietro rispetto alla ricerca del tono e fate un po' di musica.